# 檢視Sx350系列託管交換機上的系統日誌資訊

# 目標

Ī Syslog是一種將消息從裝置收集到運行消息記錄工具的伺服器的方法,用於應用程式和系統進程。 系統日誌服務接受消息,並將其儲存在檔案中,或者根據簡單的配置檔案列印這些消息。這種形式 的日誌記錄為日誌提供了受保護的長期儲存,在日常故障排除和事件處理中都非常有用。

本文旨在展示如何在Sx350系列託管交換機上檢視和理解Syslog彈出消息。

## 適用裝置

SF350系列

SG350系列

### 軟體版本

2.1.0.63

### 檢視系統日誌資訊彈出選單 J

當新的系統日誌寫入隨機存取記憶體(RAM)日誌檔案時,通知或彈出將在基於Web的實用程式的 10秒內顯示。在最後10秒內建立的所有系統日誌消息的通知彈出視窗將出現在螢幕的右下角,並在 15秒後自動淡出。

通知彈出視窗包含以下元素:

通知標題 — 表示此消息為系統日誌通知並顯示系統日誌的嚴重性級別。

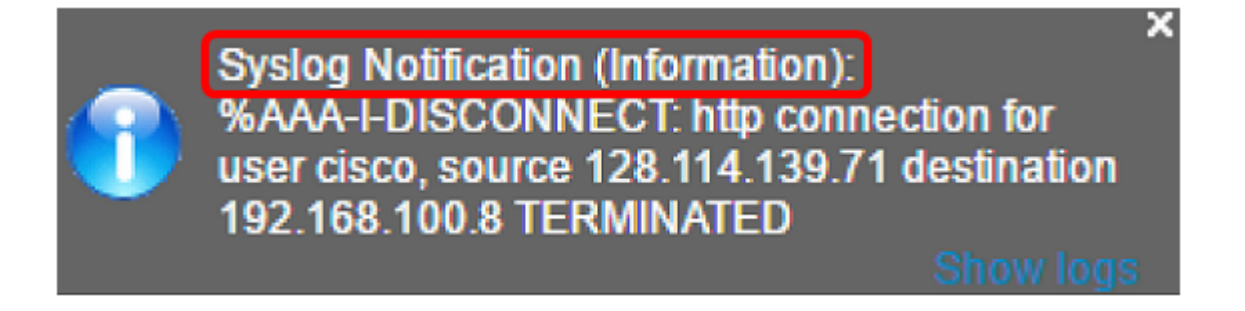

通知的實際文本內容或正文。

**Syslog Notification (Information):** %AAA-I-DISCONNECT: http connection for user cisco, source 128.114.139.71 destination 192 168 100 8 TERMINATED

基於Web的實用程式中的RAM螢幕連結。

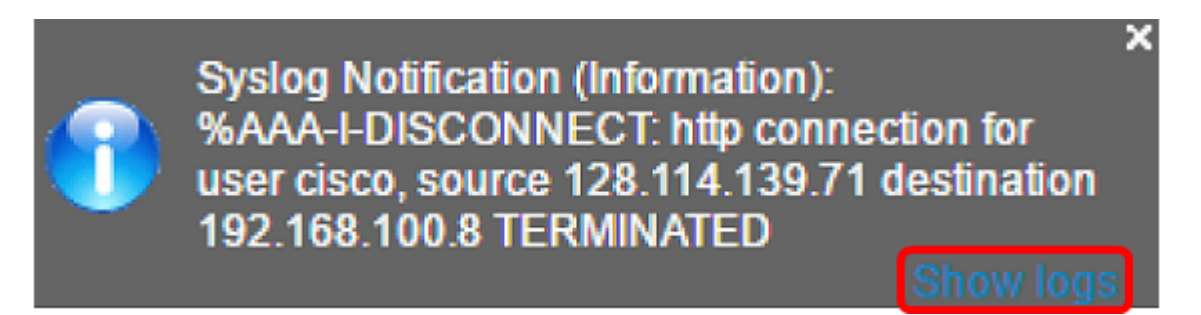

附註:要手動轉到RAM螢幕,請登入到基於Web的實用程式,然後轉到Status and Statistics > View Log > RAM Memory。

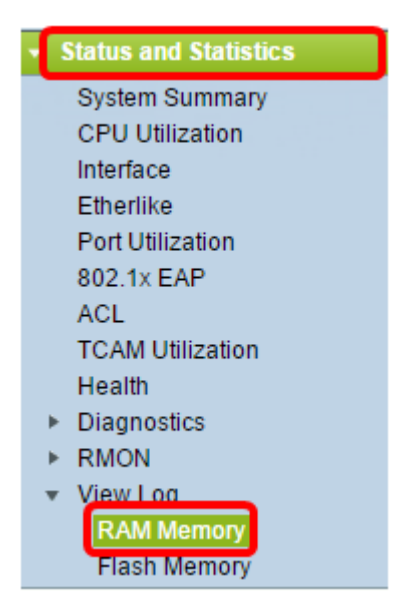

在此頁面中,您還可以啟用或禁用Syslog彈出消息。

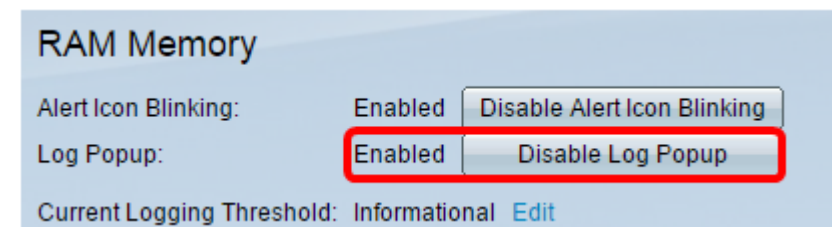

顯示系統日誌嚴重級別圖形表示的圖示。

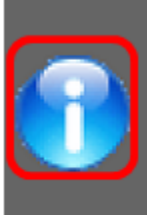

**Syslog Notification (Information):** %AAA-I-DISCONNECT: http connection for user cisco, source 128.114.139.71 destination 192.168.100.8 TERMINATED

x

×

— 資訊性和通知嚴重性級別將顯示為藍色的資訊性嚴重性圖示。

— 警告嚴重性級別將顯示黃色警告圖示。

— 高於警告嚴重性級別的系統日誌將顯示紅色錯誤圖示。

一個關閉按鈕,將關閉特定通知彈出視窗。

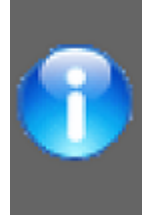

**Syslog Notification (Information):** %AAA-I-DISCONNECT: http connection for user cisco, source 128.114.139.71 destination 192.168.100.8 TERMINATED